# 「卒業論文」の提出について

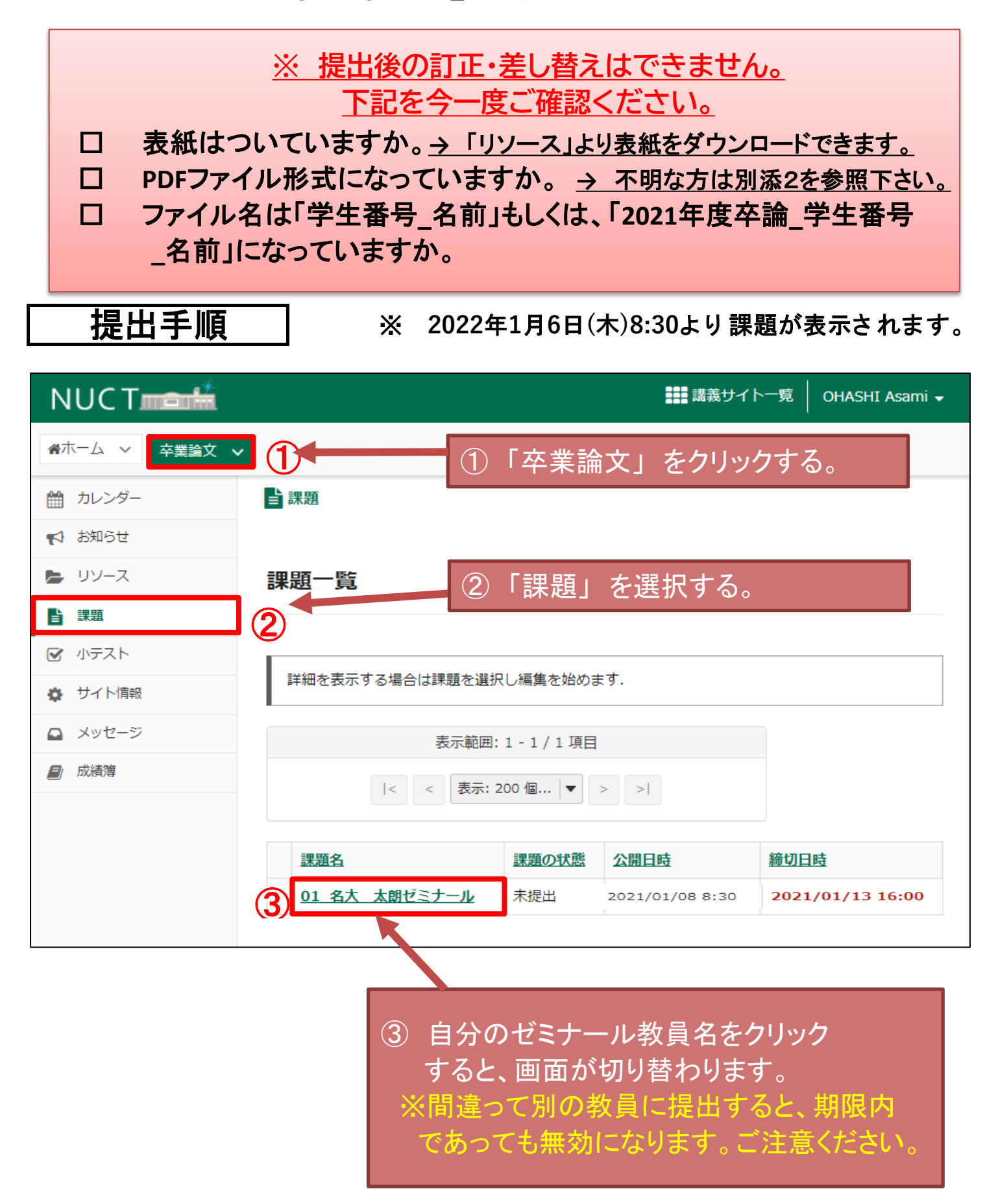

1 / 4 ページ

### 自課題 例題課題を提出 添付ファイルを追加し、一番下のボタンを選択します. タイトル 01\_名大 太郎ゼミナール 締切日時 2021/01/13 16:00 再提出回数の上限  $\circ$ 課題の状態 未提出 採点方法 採点しない 教員による修正日時 2020/11/25 14:35 説明 課題の追加情報: ④「ファイル選択」より卒業論文をアップロードします。 添付ファイルはありません ファイル名は「 2021年度卒論\_学生番号\_名前 」とし てください。 提出 添付ファイル ④ 添付ファイルはありません ファイルを選択してください ファイルの選択 ファイルが選択されていません

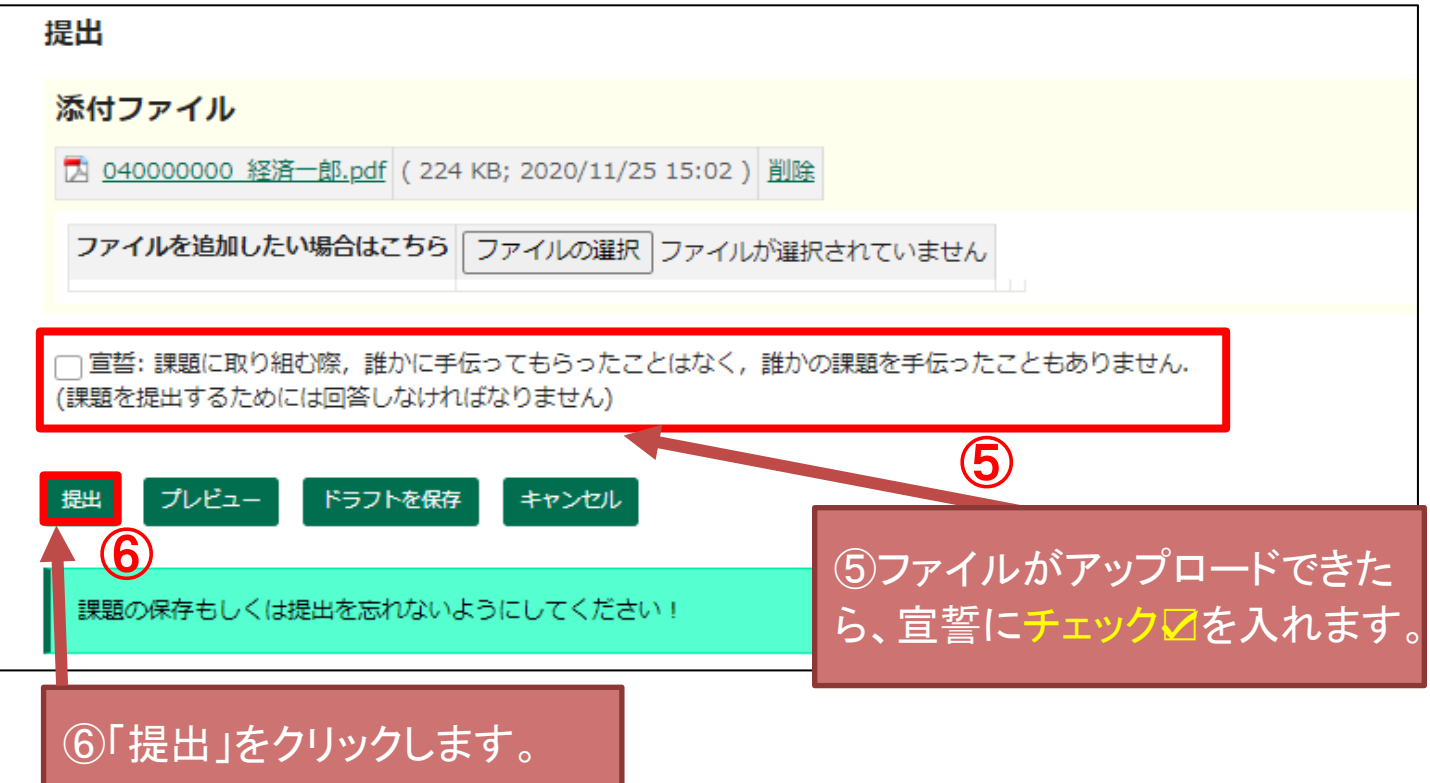

#### 提出物の確認

■あなたの課題は提出されました、 この情報が記された確認のためのメールがあなた宛に送信されます.

ユーザ: 経済一郎 040000000

クラスサイト: 卒業論文

01\_名大 太郎ゼミナール 課題:

提出 ID: 59ae96f4-6a25-40ce-bbde-ef72456f4605

提出日時: 2020/11/25 15:08

#### 提出物には次のものが含まれています:

#### 提出された添付

040000000\_経済一郎.pdf (224 KB; 2020/11/25 15:02)

## 提出が完了した場合、上記画面になります。 全学メールアドレス宛に、受領メールが届きますので、それが受領 証の代わりになります。 大切に保管してください。

PDF形式で保存する方法

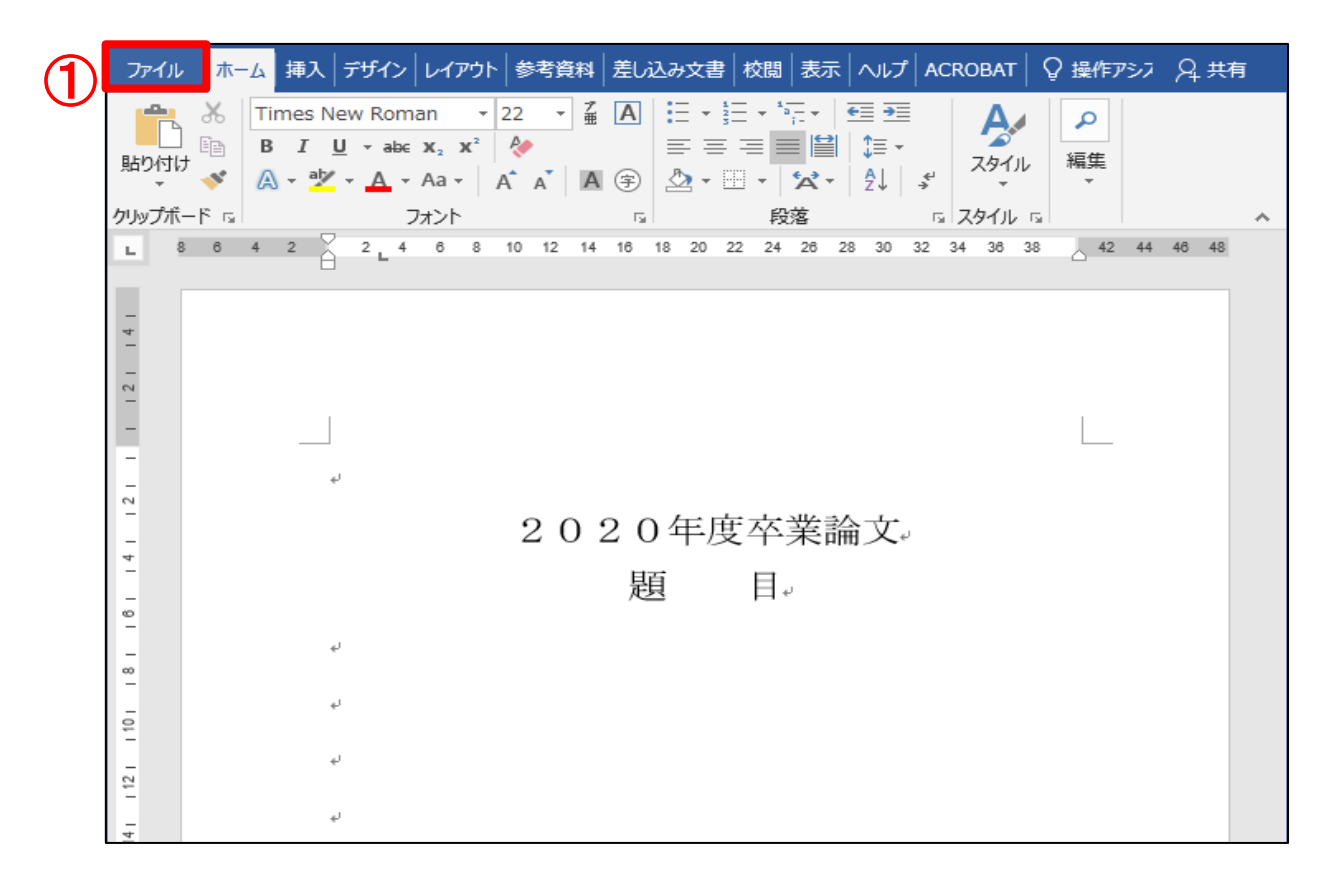

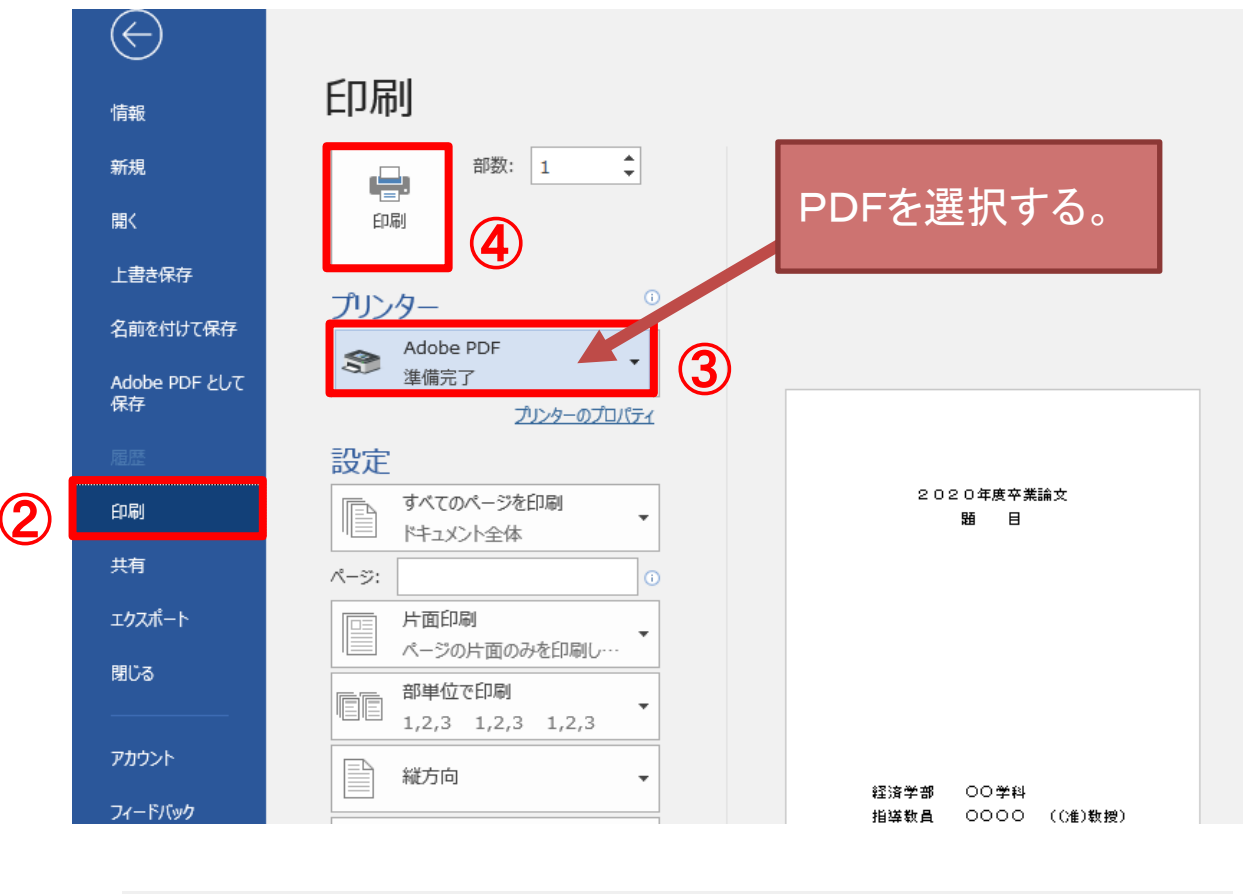

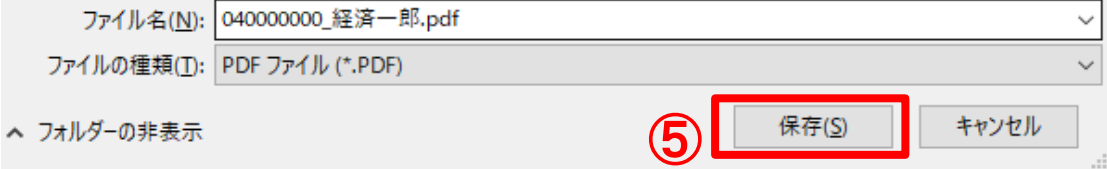